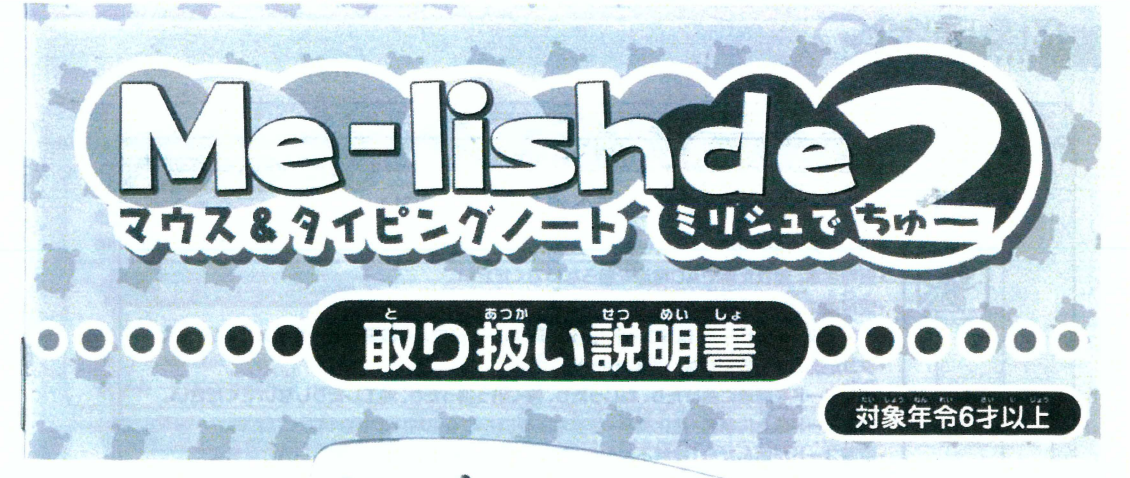

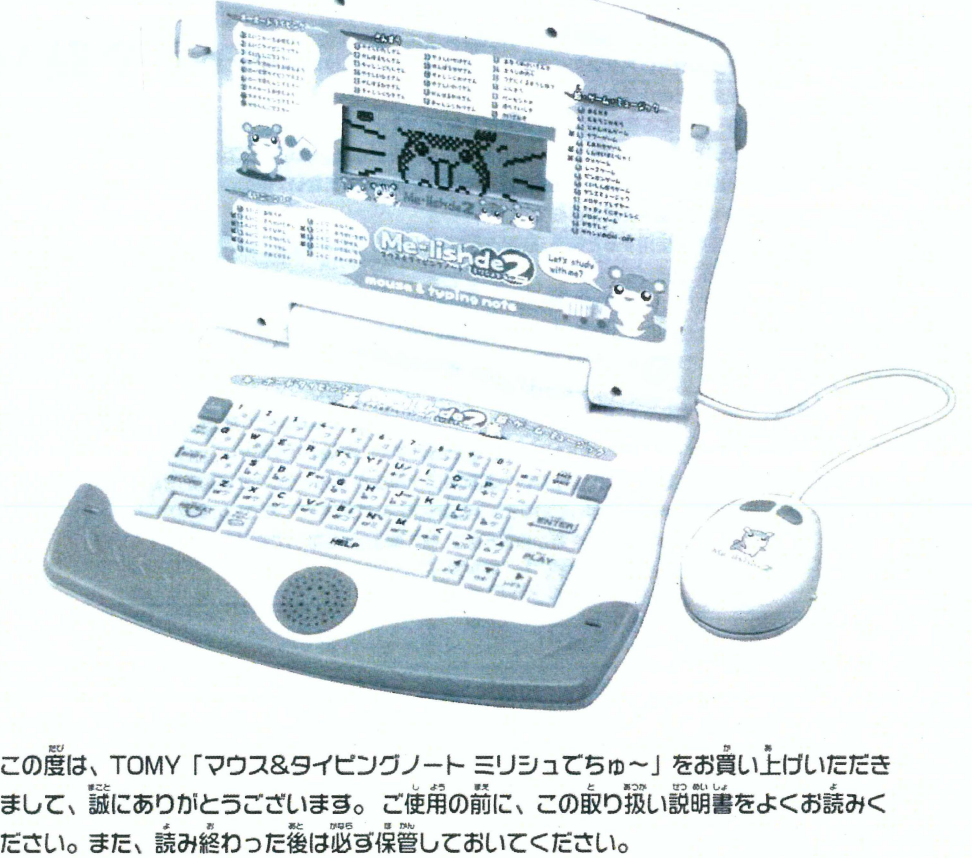

まして、誠にありかとうございます。 ご使用の前に、この取り扱い説明書をよくお読みく<br>-ださい。また、読み終わった後は必ら保管しておいてください。 は、TOMY「マウス&タイピングノート ミリシュてちゅ〜」をお賞し<br>、誠にありかとうございます。 ご使用の前に、この取り扱い説明書を<br>。また、読み終わった後は必ず保管しておいてください。<br>内容は、マウス&タイビングノート「ミリシュ」と同じてす。ごプ承 ソフト内容は、マウス&ライビングノート「ミリシュ」と同じてす。ご了承ください。

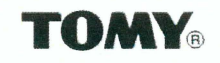

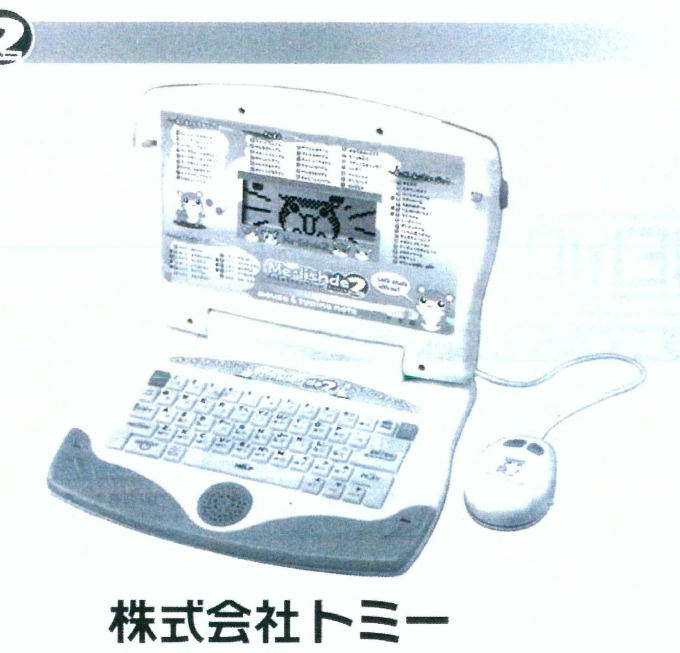

Marlishel

トミーでは、「子供たちに安全で楽しいおもちゃと夢を」を第一に考えております。そのため、常に製品に 対し研究、改良を行っており、お買い上げ時期によって同一の製品の中にも多少異なるものや、パッケー ジの写真やイラストなどと異なる場合がございますがごろ承下さい。製品につきましては、万全の注意 をはらって製造に当たっておりますが、万一お気付きの点がございましたら下記までご連絡ください。

## **TOMY**®

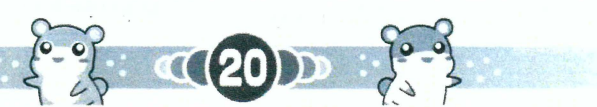

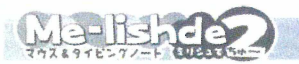

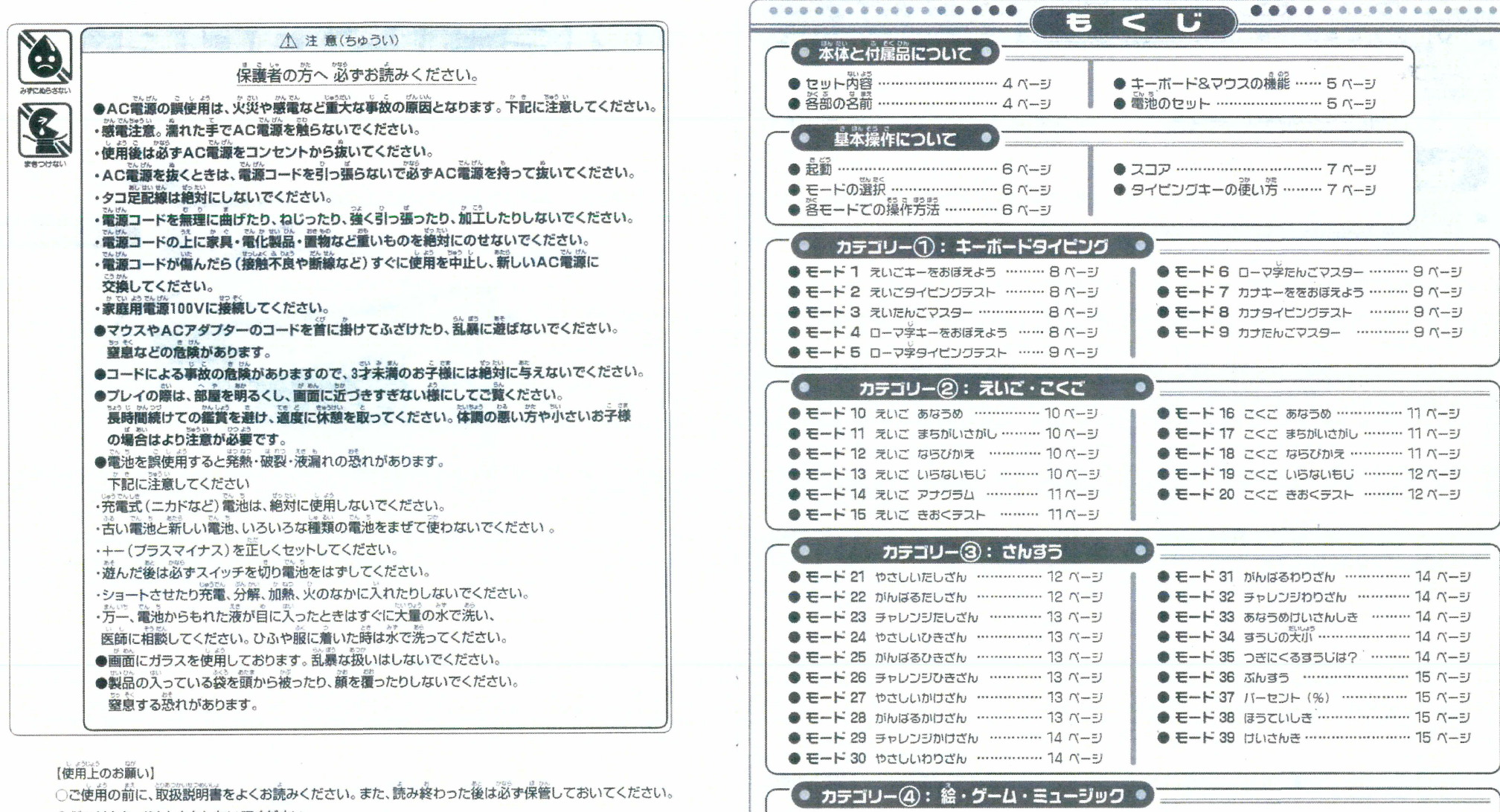

○ぶつけたり、おとしたりしないでください。

○道射目光の当たる所、磯房器具の近くなど温度の嵩すぎる所、低すぎる所には置かないでください。

○本機は非防水のため、絶対にぬらさないでください。方二氷などでぬれた場谷は、诚温性のよい 希で永分を取り除いてください。

 $(2)$ 

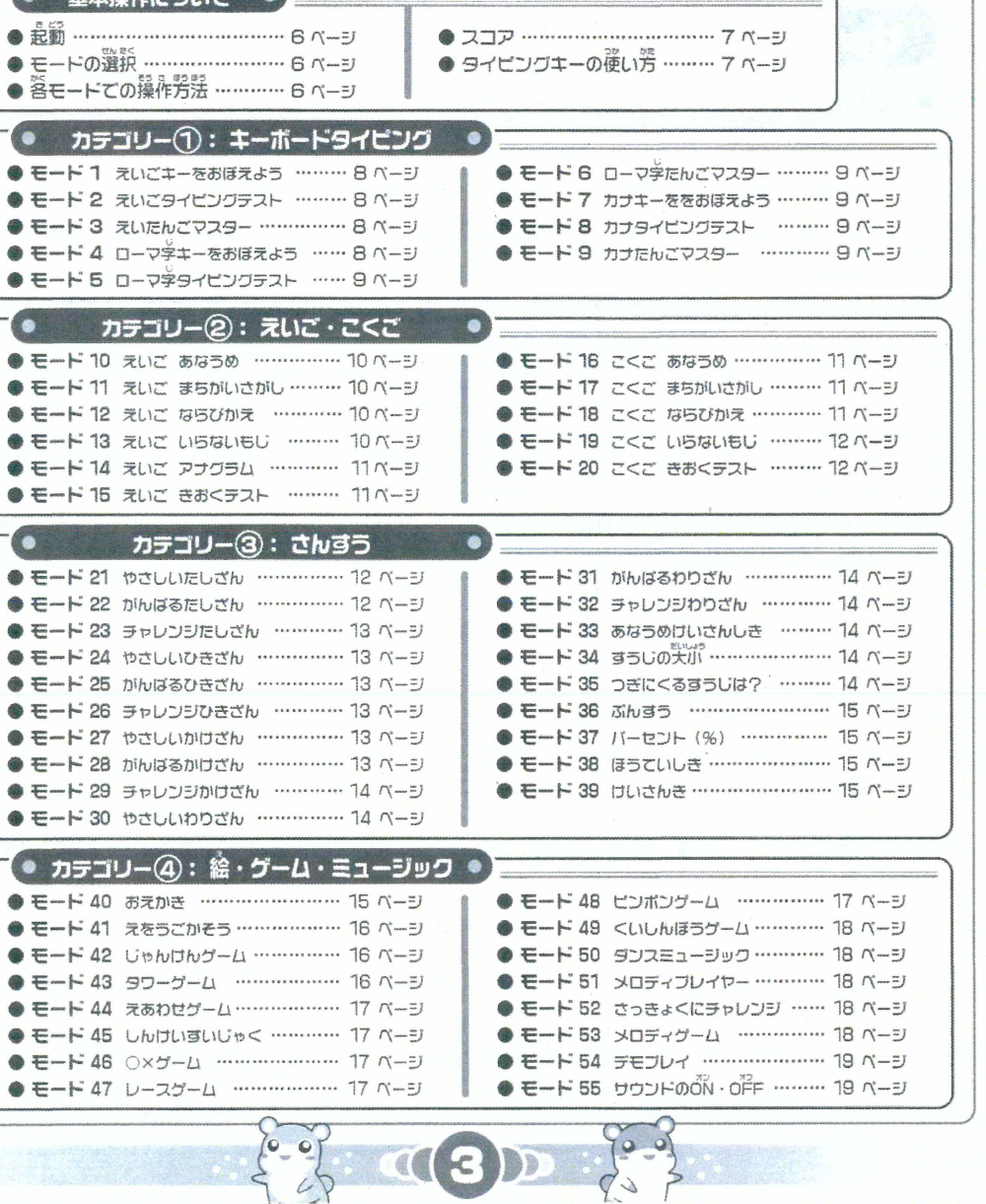

5 A . .

● キーボード&マウスの機能 …… 5 ページ

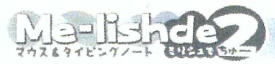

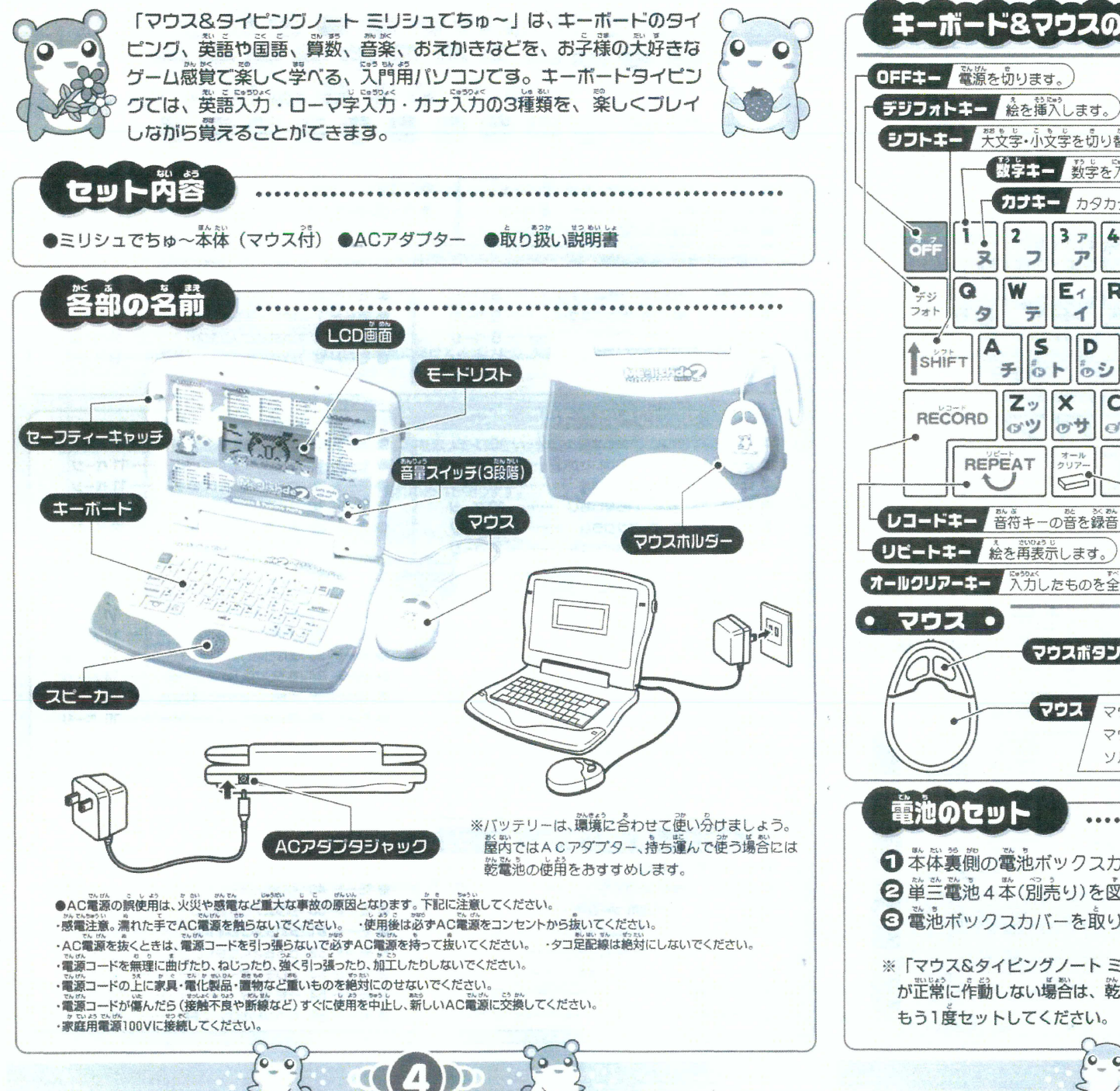

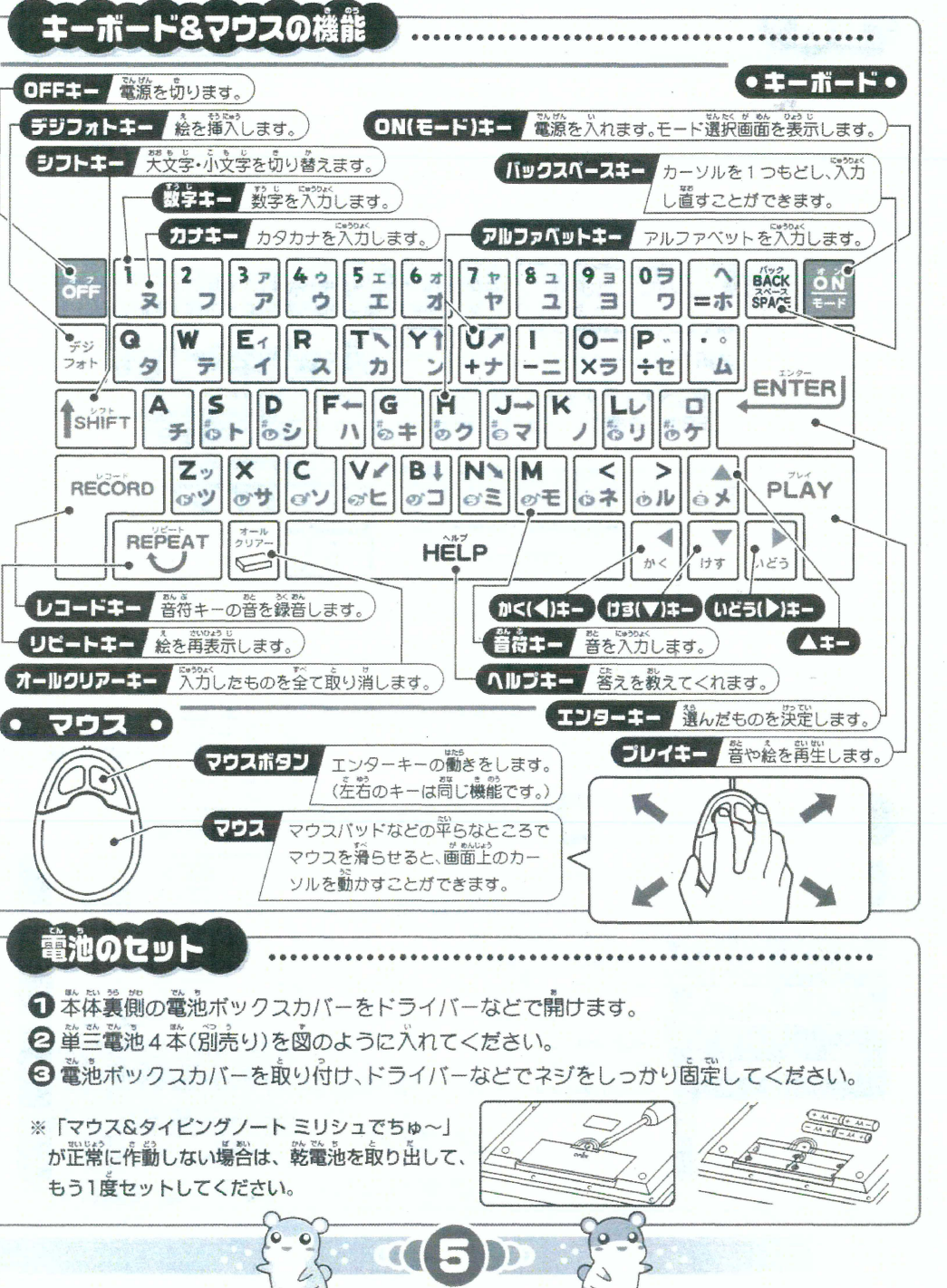

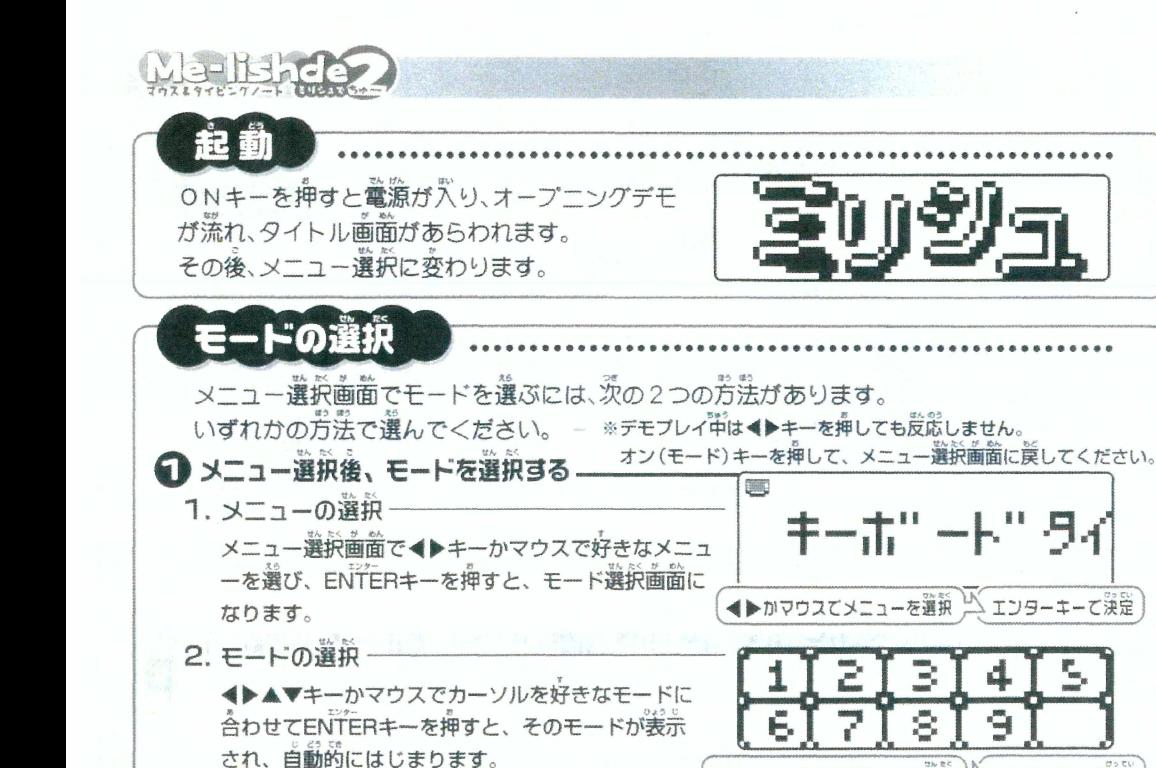

2モードの番号を直接入力する

、<br>好きなモードの番号を入力し、ENTERキーを押すと

そのモードが表示され、自動的にはじまります。

モード番号を入力する ム エンターキーで決定 各モードでの操作方法 ◆▶▲▼キーを押します。またはマウスを動かします。  $\frac{1}{\sqrt{2}}$ カーソルを移動する ENTERキーを押します。またはマウスボタンを押します。 入力したものを決定する REPEATキーを押すと、もう1度絵があらわれます。 もう1度 絵を見る MEPEAT BACK SPACEキーを押すと、1文字戻ってやり直しできます。オールクリアーキーを 入力をまちがえた時 、<br>押すと、最初から<br>やり置しできます。 BACK 「文字が1文字消えます」 文字が全て消えます ON (モード) キーを押すと、モード選択 モードを変える モード選択画面になります 画面になります。 、 \*< asps = sec asps = sec asps = sec asps = sec asps = sec asps = sec asps = sec asps = sec asps = sec asps =<br>※約5分間いずれのキーも押さなかった場合は、オートバワーオフ機能が働いて、「またね!」という音声とともに自動的に電源が切れます。

◀▶▲▼かマウスてモードを選択

△ エンターキーで決定

П

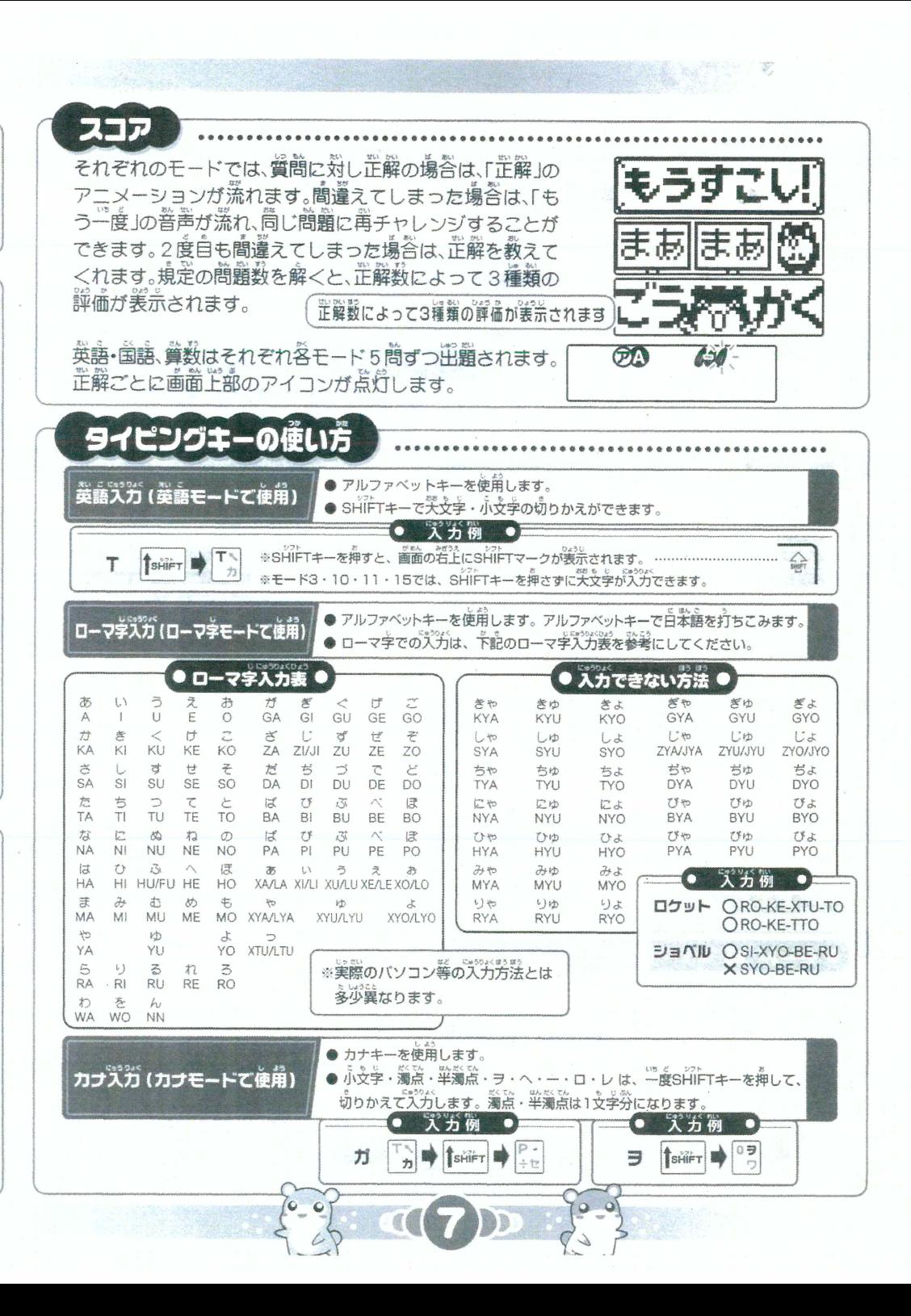

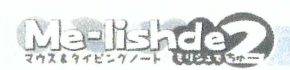

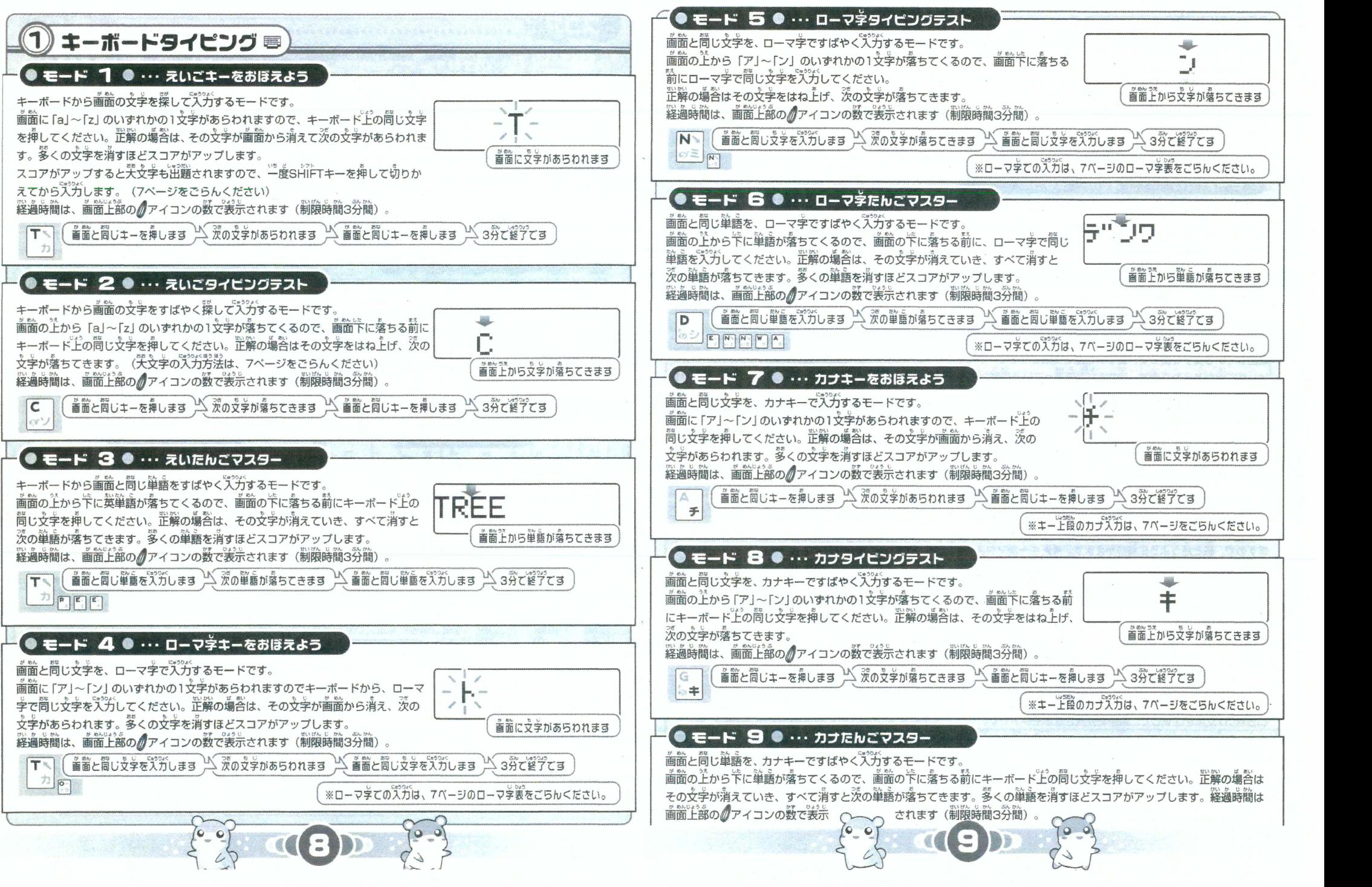

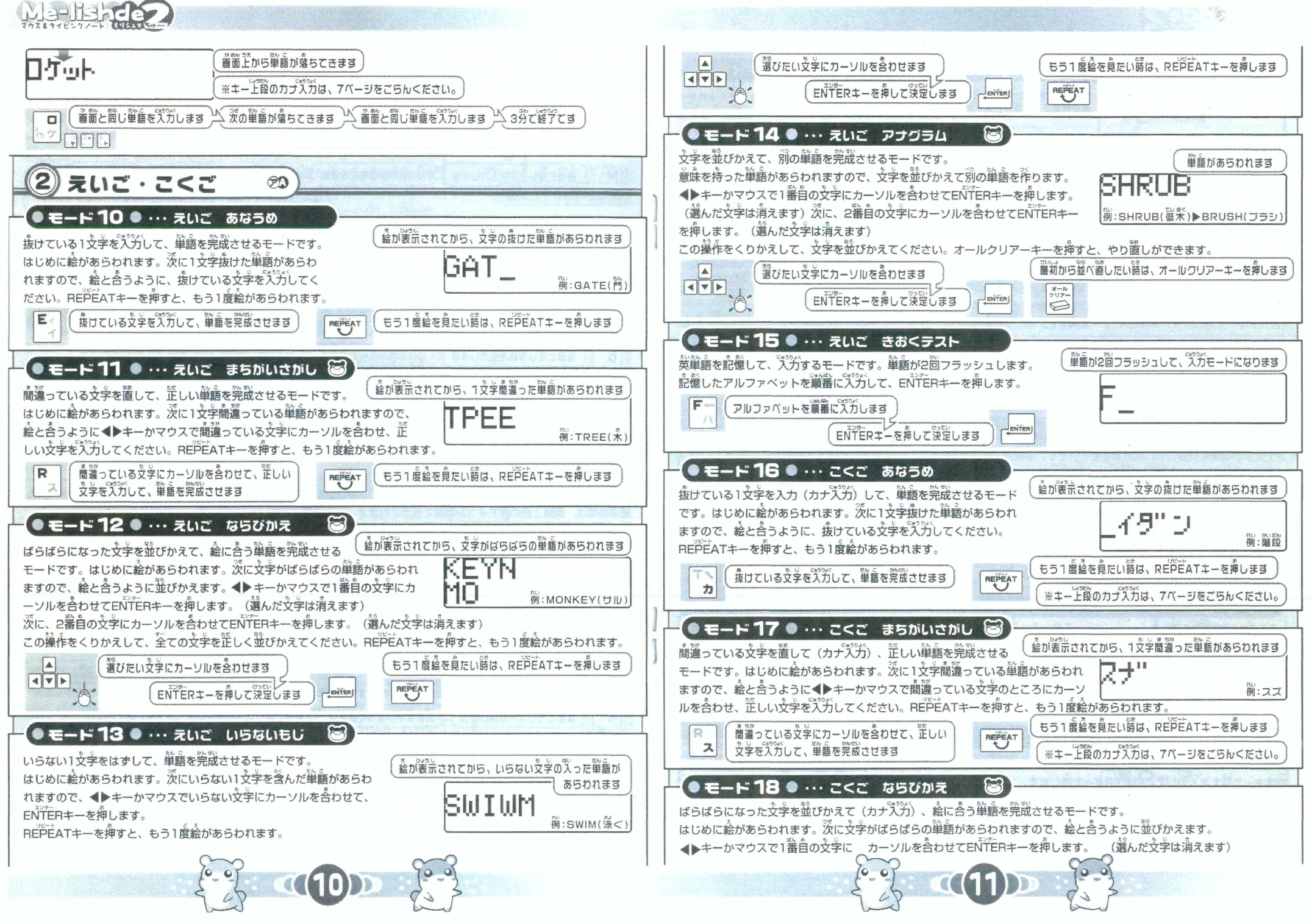

## 山羊植金

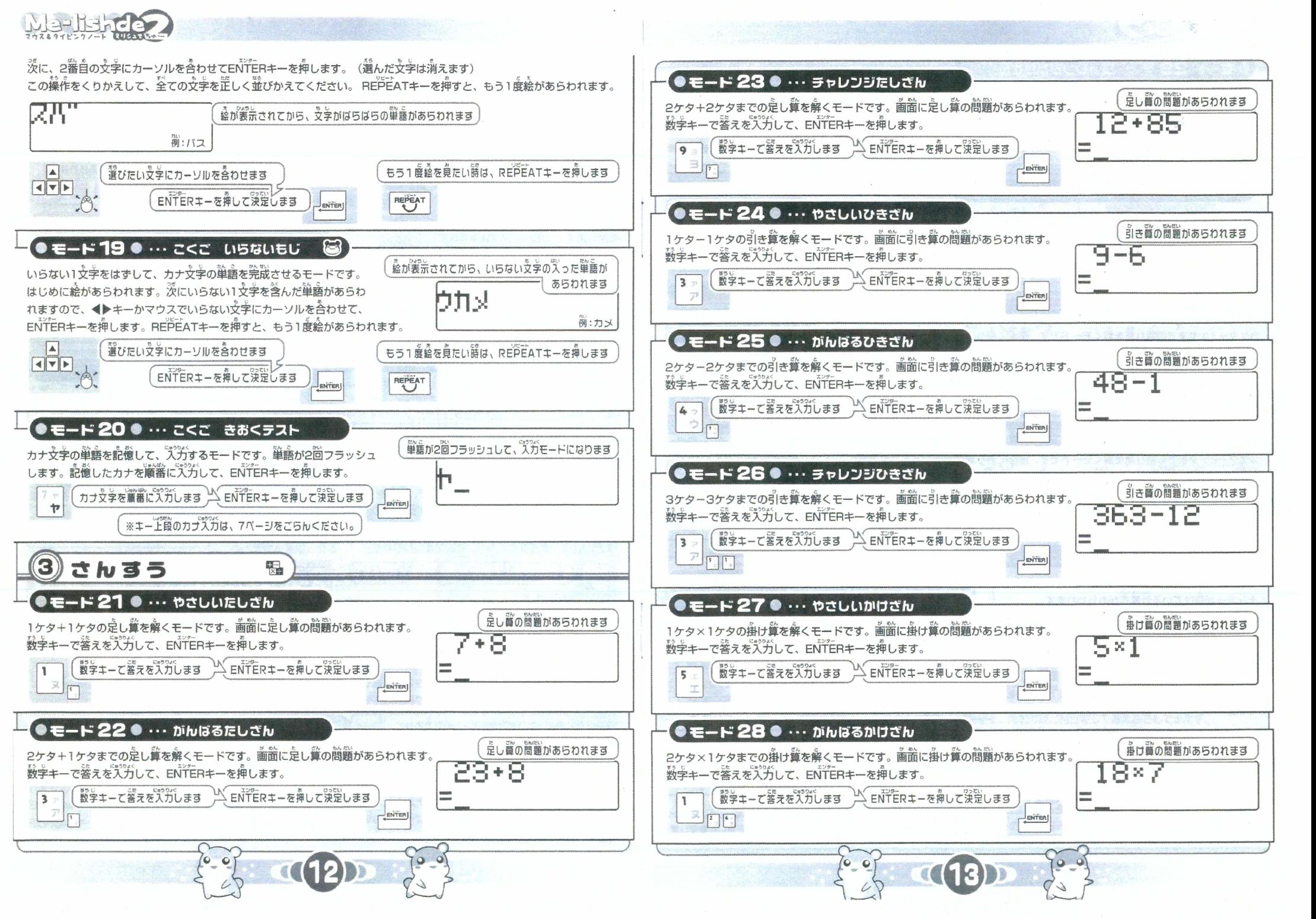

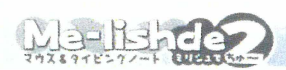

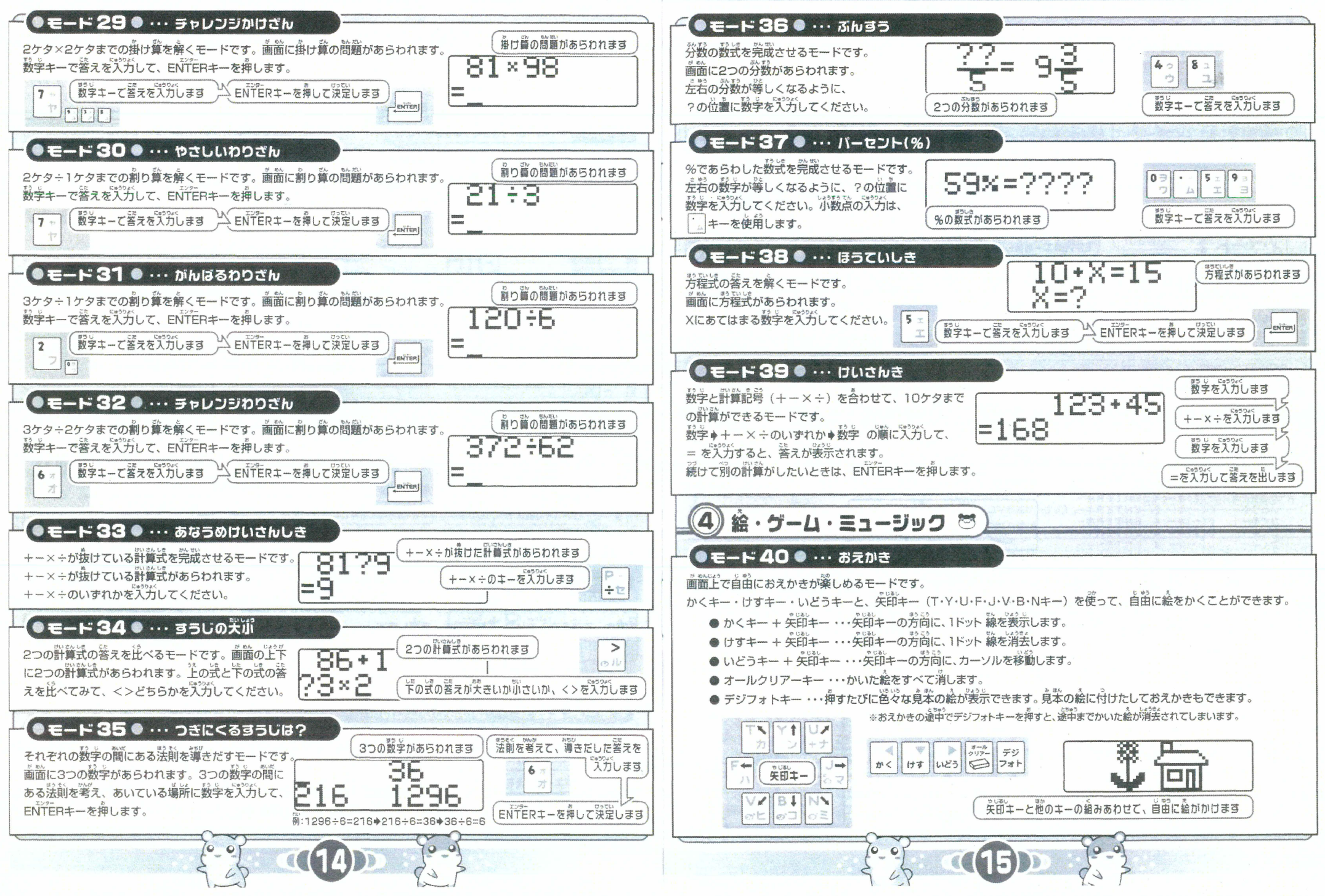

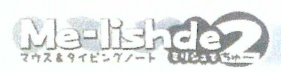

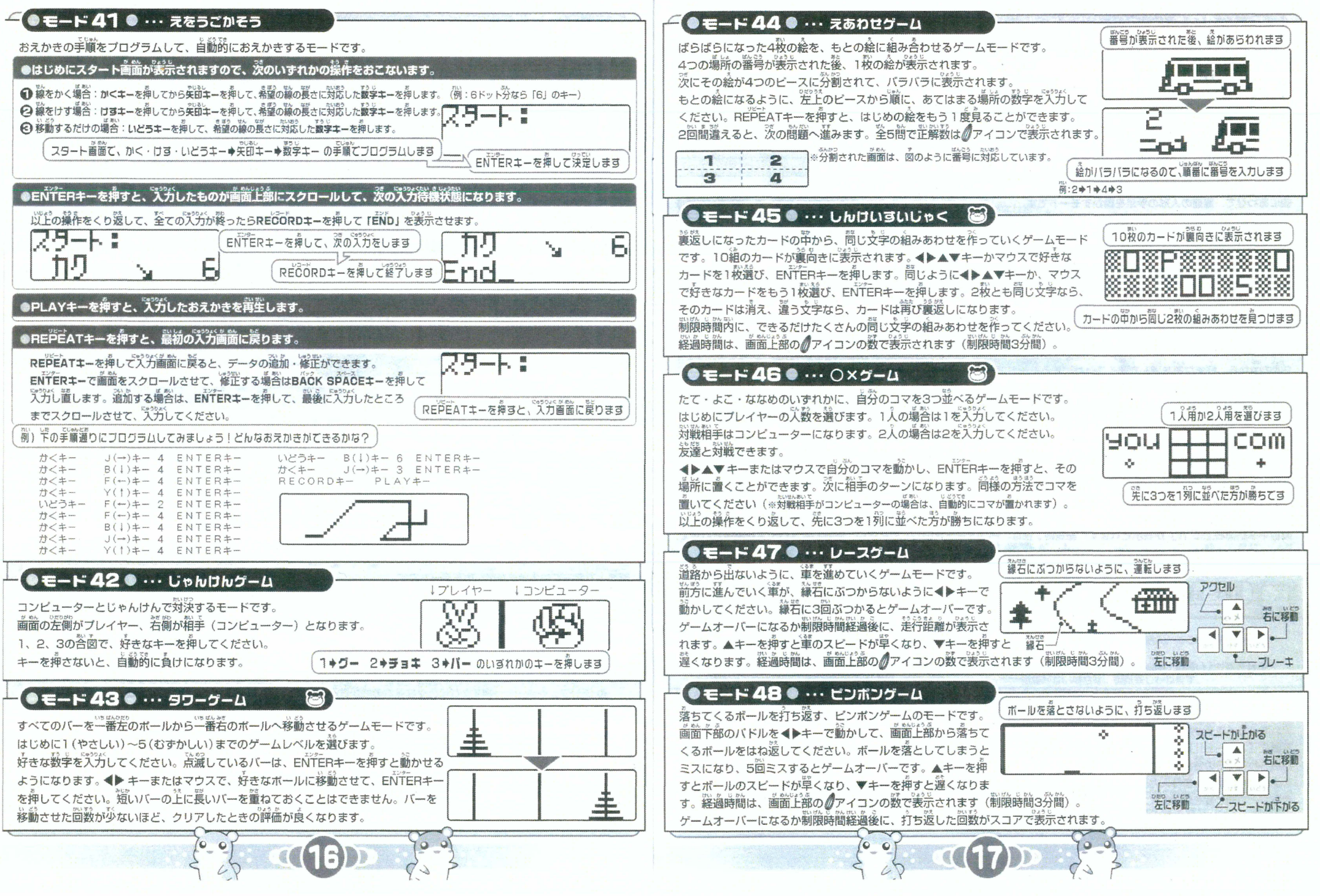

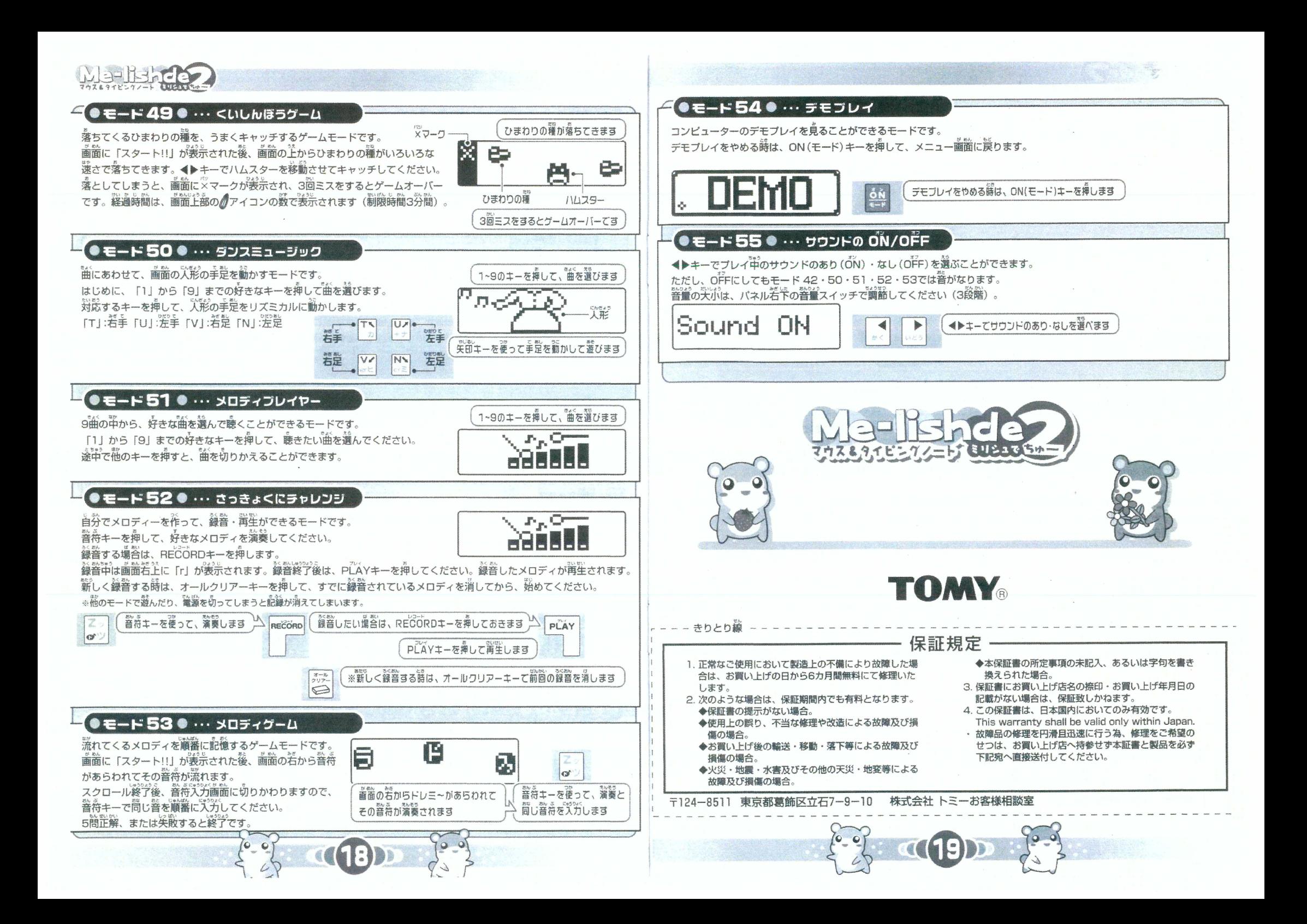